# DEBUGGING ANDINDEFINITE LOOPS

CSSE 120—Rose Hulman Institute of Technology

# Exam 1 Thursday Evening 7-9 PM

- □ See Schedule Page for location
- □ Allowed materials: See Session 10 PowerPoint slides.
- $\Box$  Bring laptop, network cable, and power cord to the exam
- □  $\Box$  No regular class meeting Thursday morning/afternoon
- □ Questions about exam?

## **Debugging**

 $\Box$ Debugging includes:

- **Discovering errors**
- **E** Coming up with a hypothesis about the cause
- **<u>n</u>** Testing your hypothesis
- **□ Fixing the error**
- Ways to debug
	- $\blacksquare$  Insert print statements to show program flow and data
	- <mark>□</mark> Use a debugger:
		- $\blacksquare$  A program that executes another program and displays its runtime behavior, step by step
		- **Part of every modern IDE**

## Using a Debugger

- $\overline{\Box}$  Typical debugger commands:
	- **□** Set a breakpoint—place where you want the debugger to pause the program
	- **□** Single step—execute one line at a time
	- **□** Inspect a variable—look at its changing value over time
- $\Box$  Debugging Example
	- **E** Checkout the Session11 project from your repository and open factorialTable.py

# Sample Debugging Session: Eclipse

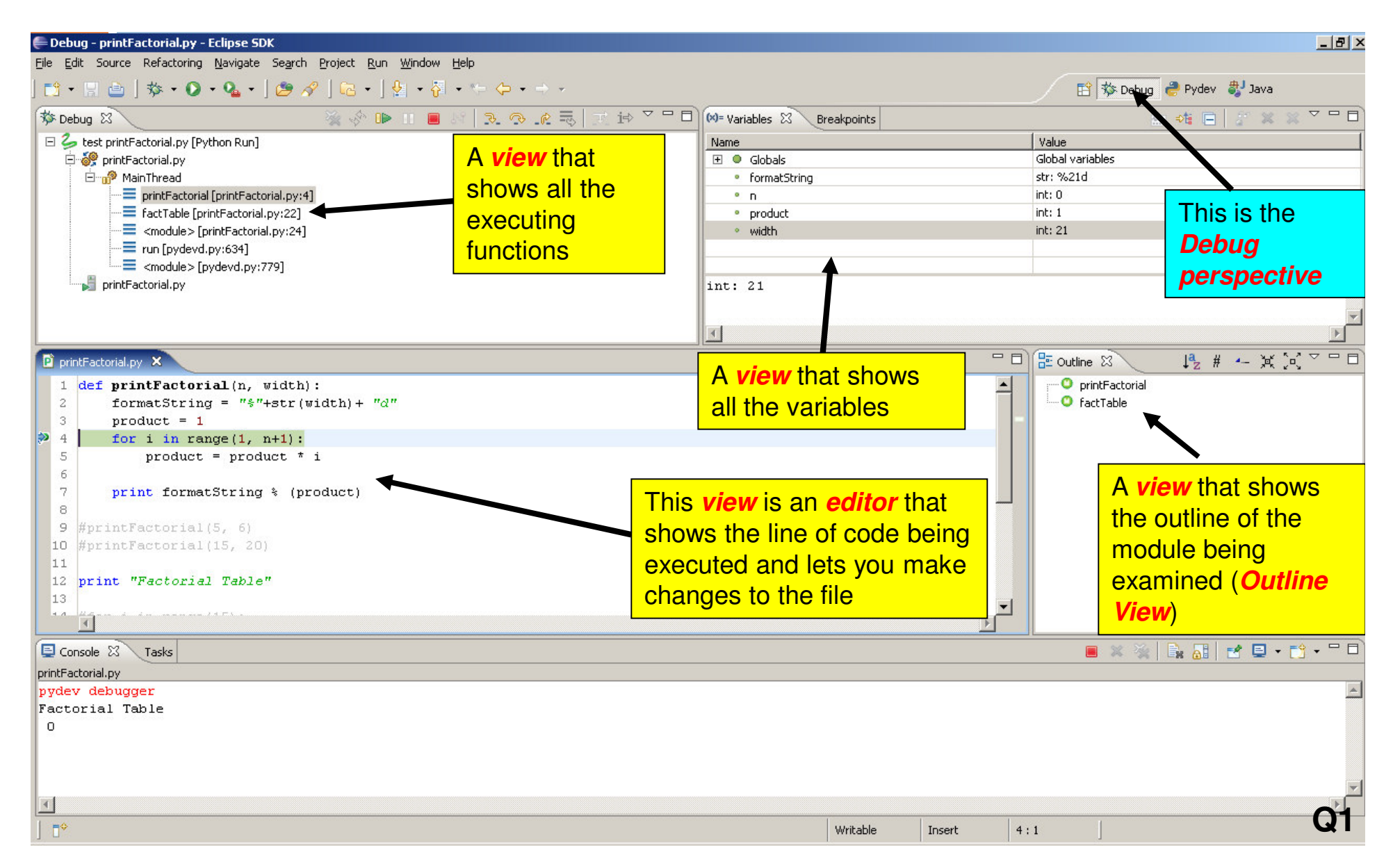

# Tips to Debug Effectively

- $\Box$ Reproduce the error
- $\square$  Simplify the error
- $\Box$ Divide and conquer
- $\Box$ Know what your program should do
- $\square$  Look at the details
- $\Box$ Understand each bug before you fix it
- □ Practice!

Use the scientific method:

- •hypothesize,
- •experiment,
- •fix bug,
- •repeat experiment

### Review: Definite Loops

- □ Review: For loop
	- **Q** Definite loop: knows before the loop starts to execute the number of iterations of the loop body
	- **E** Counted loop: sequence can be generated by range()
	- **□** Example: Most for loops
- <mark>□ Syntax:</mark>
	- $\Box$  for <var> in <sequence>: <body>

### Is This Loop a Definite Loop?

```
# Open the file
inputFile = open(inputFileName, 'r')
```
#### **# Process each line of file**

```
for line in inputFile:
image = Image(imageCenter, line.rstrip())image.draw(win)
time.sleep(delay)
```

```
win.getMouse()
inputFile.close()win.close()
```
## Indefinite Loops

 $\Box$  Number of iterations is not known when loop starts

- $\overline{\Box}$  Is a conditional loop
	- $\blacksquare$  Keeps iterating as long as a certain condition remains true
	- **Q** Conditions are Boolean expressions
- □ Typically implemented using while statement

<mark>□ Syntax:</mark>

while <condition>:

<body>

### While Loop

### $\square$  A pre-test loop

**Q** Condition is tested at the top of the loop

 $\square$  Example use of while loops

Nadia deposits \$100 in a savings account each month. Each month the account earns 0.25% interest on the previous balance. How many months will it take her to accumulate \$10,000?

 $\Box$ Open moneyDeposit.py in Eclipse Session 11

### Infinite loops on purpose

- $\Box$  With for loops, we could make the program run for a really long time, but not forever.
- $\Box$  Create a very simple while loop that runs forever.

### Break statement

 $x = 0$ while True: $x + = 1$ print x ,if  $x > 10$ : break

### Exercise: While Loops

- $\square$  Open guessMyNumber.py in the Session11 project.
- $\Box$  Follow the instructions there and demo your program to your instructor or an assistant when youfinish.
- □ Commit your work

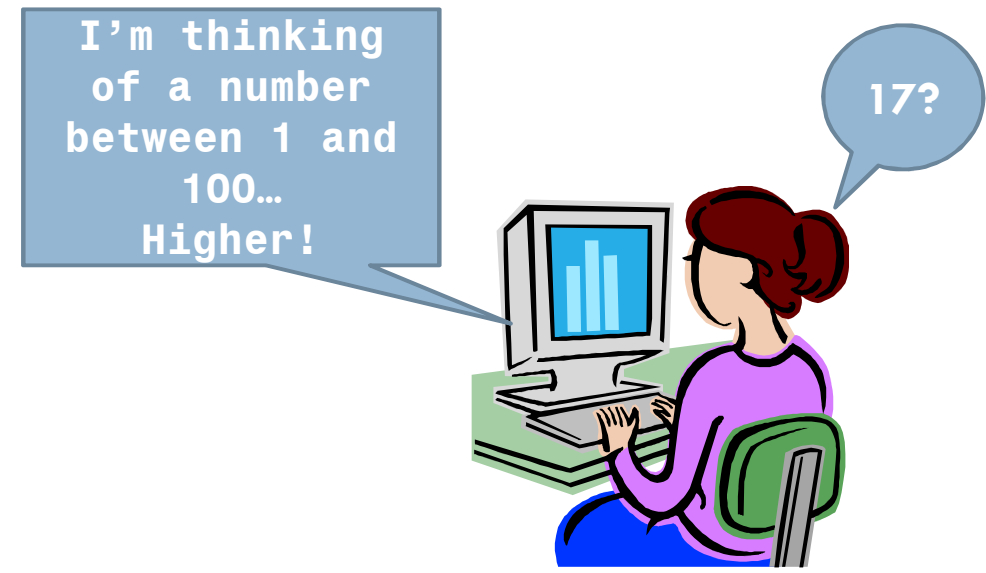

□ When you are done, please start HW11.